# **QGIS Application - Bug report #18923 GDAL/OGR Convert Format, persistent/unwanted default output format**

*2018-05-07 10:02 PM - Lance Evans*

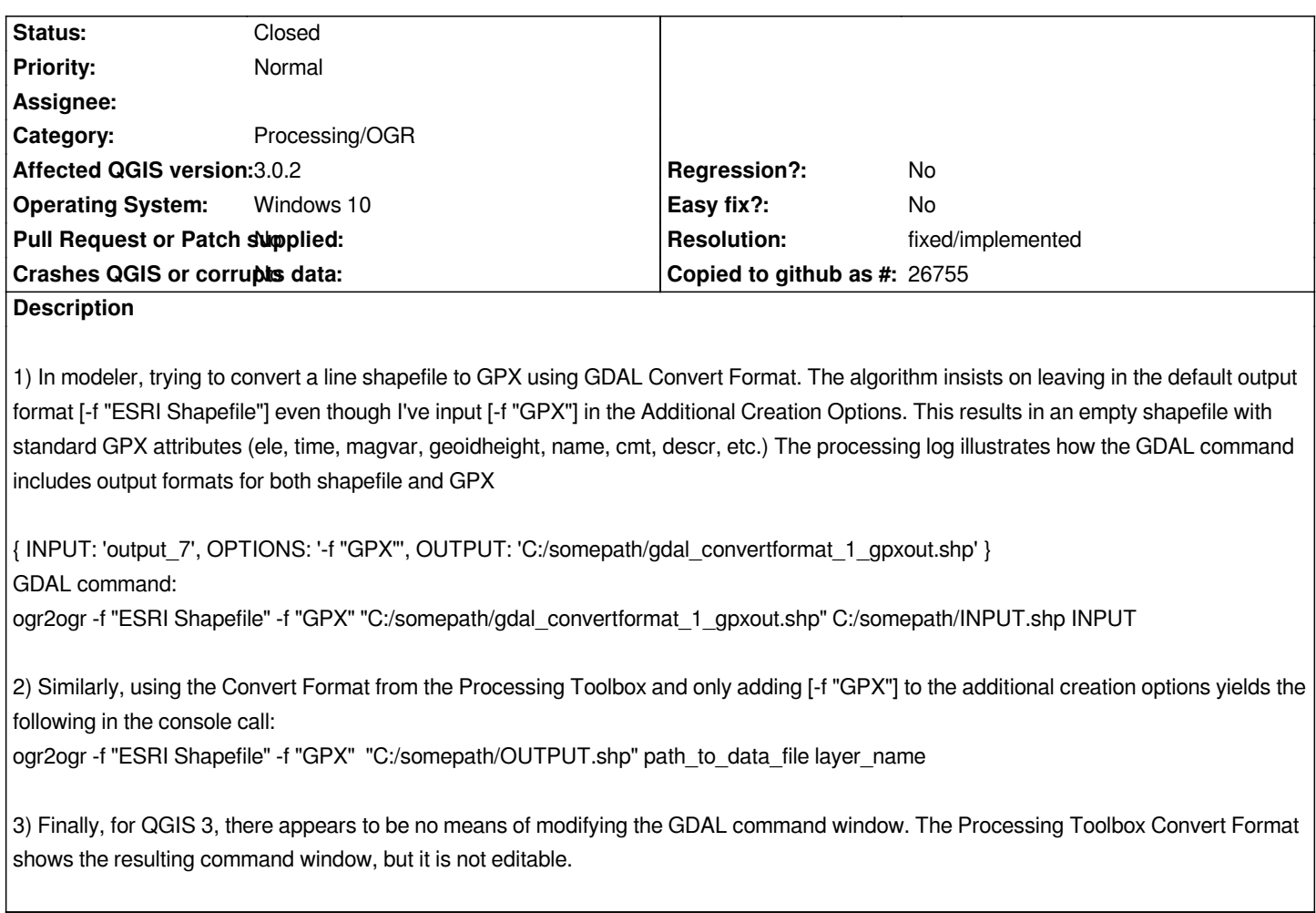

## **History**

## **#1 - 2018-05-08 12:06 AM - Nyall Dawson**

*The output format is automatically set based on the output file extension. It may be a silly question, but have you tried converting to a .gpx file destination?*

## **#2 - 2018-05-08 12:06 AM - Nyall Dawson**

*- Status changed from Open to Feedback*

## **#3 - 2018-05-08 04:21 AM - Lance Evans**

*I had not as I'm trying to get temporary layer result. If I specify a GPX file for output, as opposed to leaving blank to create a temporary layer, it fails. Processing log gives: ERROR 4: Failed to create GPX file "somepath/outtest.gpx". ERROR 1: GPX driver failed to create "somepath/outtest.gpx"*

*The line layer being used as input can be saved as a GPX file with no issues, but I can't seem to complete conversion with GDAL Convert Format/ogr2ogr.*

#### **#4 - 2018-05-08 05:08 AM - Nyall Dawson**

*What's the gdal command when you try to export as gpx?*

#### **#5 - 2018-05-08 06:26 AM - Lance Evans**

*Using Convert Format from the Processing Toolbox, using no Additional Creation Options, and path/gpxtest.gpx as the converted file name, the console call shows:*

*ogr2ogr -f "ESRI Shapefile"*

*"C:/Users/Lance/AppData/Local/Temp/processing\_919f0c64ee7642c487acd74ea270cd12/12502b1eb597496ea7548d80c5b7b2b1/OUTPUT.shp" path\_to\_data\_file layer\_name*

*After running, the log shows the following was executed:*

*ogr2ogr -f "GPX" "\"P:/Lunate Google Drive/QGIS Data/GPS Testing/gpxtest.gpx\""*

*C:/Users/Lance/AppData/Local/Temp/processing\_919f0c64ee7642c487acd74ea270cd12/663e287d5e484d0d90b5a896c900760f/INPUT.shp INPUT*

#### **#6 - 2018-06-04 02:01 AM - Nyall Dawson**

*- Resolution set to fixed/implemented*

*- Status changed from Feedback to Closed*

*Fixed in master*